## **RESULTATS BACCALAUREAT SESSION 2022**

### **MARDI 05 JUILLET A PARTIR DE 10h : RESULTATS DU 1er GROUPE**

- 1. Je me connecte à l'adresse suivante : [http://resultats.siec.education.fr](http://newsletter.siec-enews.com/servlets/t?p=1567764652-23214710232&url=http://resultats.siec.education.fr) (cette adresse servira aussi pour les résultats du 2<sup>nde</sup> groupe).
- 2. Je rentre les identifiants suivants :
	- Code d'accès : numéro matricule du candidat **indiqué sur votre convocation**
	- Mot de passe : date de naissance du candidat

#### **JE SUIS ADMIS**

(= j'ai 10 ou plus de 10) 1. Mon relevé de notes du baccalauréat est disponible sur mon espace candidat Cyclades (vous avez déjà les codes)

- 2. J'imprime et je garde précieusement ce document.
- 3. Si je le souhaite, je passe au lycée le 05juillet de 10h30 à 12h ou entre 13h et 16h pour faire tamponner mon relevé de notes.

## **JE PASSE LES ORAUX DE RATTRAPAGE**

(= j'ai entre 08 et 09.9)

1. Je dois me rendre immédiatement au centre de délibération **(le Lycée International)** pour :

- Récupérer mon relevé de notes
- $\bullet$  Choisir mes épreuves du  $2^{nde}$  groupe
- Obtenir mon horaire de passage

2. Les oraux du  $2<sup>nd</sup>$  groupe auront lieu le 06 juillet dans le centre de délibération (Lycée International).

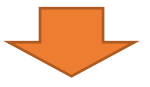

**VENDREDI 08 JUILLET : RESULTATS DU 2nd GROUPE**

# **LES RÉSULTATS SERONT ÉGALEMENT AFFICHES DEVANT L'ATRIUM DU LYCÉE**

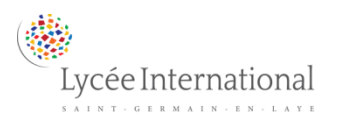